### Productivity Center

### Client Security Solution

### Rescue and Recovery

### System Migration Assistant

### System Update

Drücken Sie die Taste "ThinkVantage" auf der Tastatur, um das ThinkVantage Productivity Center zu öffnen. Um weitere Informationen zu ThinkVantage Technologies und anderen Funktionen anzuzeigen, wählen Sie im Productivity Center ein Thema im Abschnitt "Informationen und Hilfe anfordern" aus, und geben Sie einen Begriff in das Suchfeld ein.

Access Connections Access Connections ermöglicht einen problemlosen Übergang zwischen Festnetz-

Im Productivity Center steht Ihnen eine Vielzahl an Informationsquellen und Tools für die Konfiguration, Verwaltung und Erweiterung Ihres ThinkPads zur Verfügung.

## ((←

und drahtlosen Netzumgebungen und verwaltet zudem Ihre Einstellungen für Sicherheitsoptionen, Drucker, Homepages und andere standortspezifische Details.

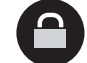

Diese einzigartige Hardware-Software-Kombination schützt effektiv Ihre Daten, einschließlich wichtiger Sicherheitsinformationen, wie z. B. Kennwörter, Chiffrierschlüssel und elektronischer Berechtigungsnachweise, und verhindert unbefugte Zugriffe auf Ihr System.

ThinkVantage Um weitere Informationen zu diesen Themen anzuzeigen, drücken Sie einfach die Taste "ThinkVantage":

### **Handbücher und Help Center (Onlinehilfe) richtig nutz**

Detaillierte Informationen zu Ihrem ThinkPad finden Sie in den Handbüchern Gewährleistung" und "Service und Fehlerbehebung" sowie in der Onlinehilfe

Rescue and Recovery bietet eine Reihe von Wiederherstellungstools, mit denen Sie Fehler bestimmen und Ihr System nach einem Absturz schnell wiederherstellen können - sogar dann, wenn das Primärbetriebssystem nicht gestartet werden kann und Sie keine Unterstützung anfordern können.

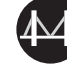

Der System Migration Assistant hilft Ihnen bei der Übertragung der Daten und Einstellungen von Ihrem alten auf Ihren neuen Computer, so dass Sie sofort weiterarbeiten können.

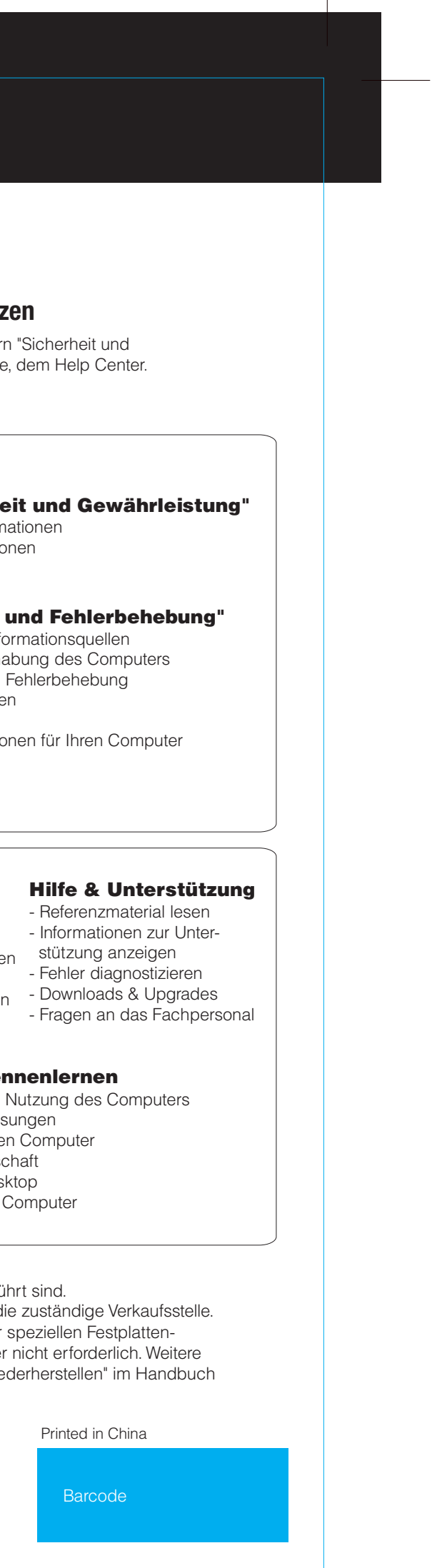

Mit System Update können Sie ganz einfach neue Lenovo Software, Treiber und BIOS-Aktualisierungen für Ihren ThinkPad herunterladen.

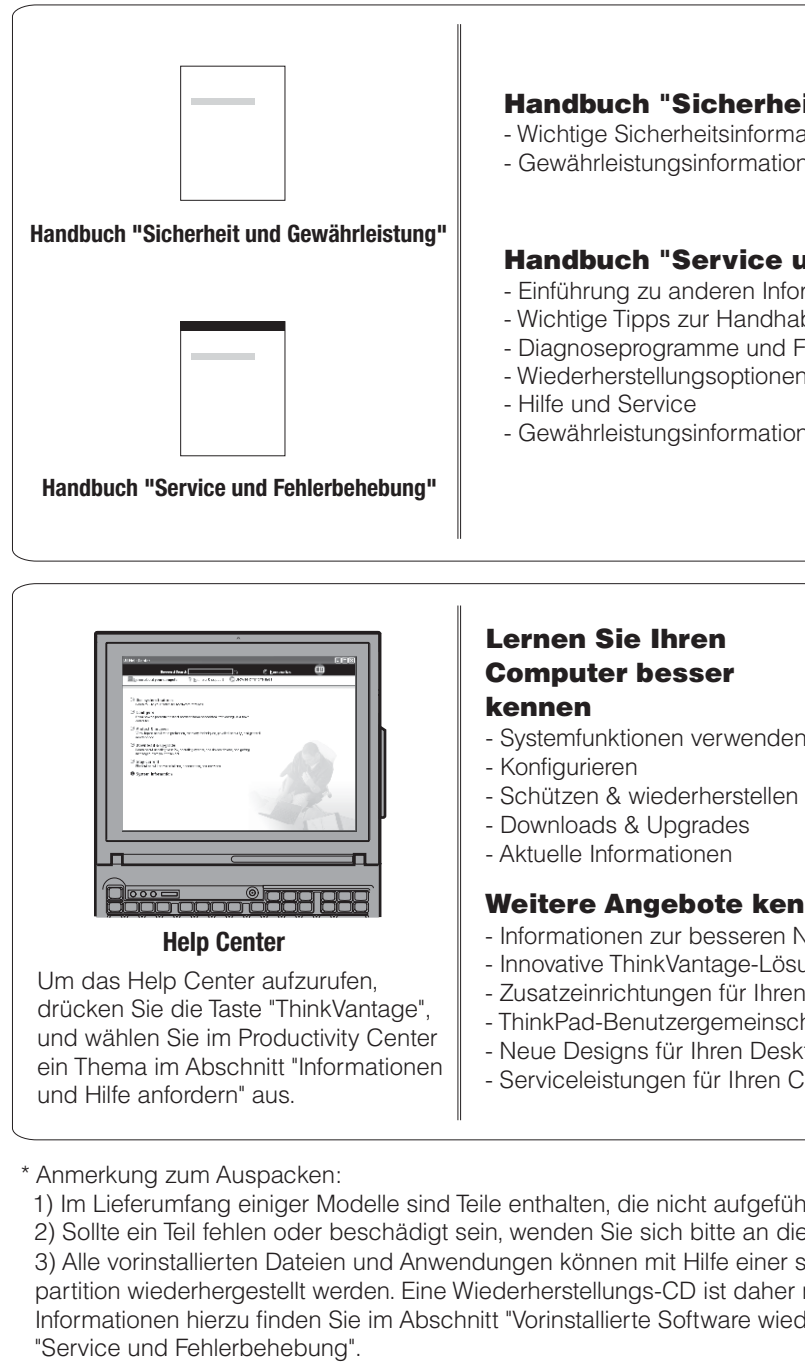

C Copyright Lenovo 2005.

ThinkPad ist eine eingetragene Marke von Lenovo. IBM ist eine Marke der IBM Corp.

Copyright in Teilen International Business Machines Corporation 2005. Alle Rechte vorbehalten.

### Size : 11x13 inches

Color : 2 color job  $=$   $\blacksquare$  Process Black (This plate must be printed in PMS Process Black C) **Process Magenta (This plate must be printed in PMS 032cvc)** 

# 39T9492 P/N X60 Installationsposter

Font : IBM Fonts and Helvetica Neue Family Material : 100 gsm gloss art paper (Use 100% recycled paper in only Japan. ) Blue line shows die-cut. DO NOT PRINT.

Please change the barcode No. Please change the country name if the poster is printed in other than China.

# **ThinkVantageTechnologies**

12/02/2005